### **FEI Calendar**

### **How to search an event on the FEI Calendar**

 Go to: <https://data.fei.org> and in the top right hand corner of the page there is a **Login** button.

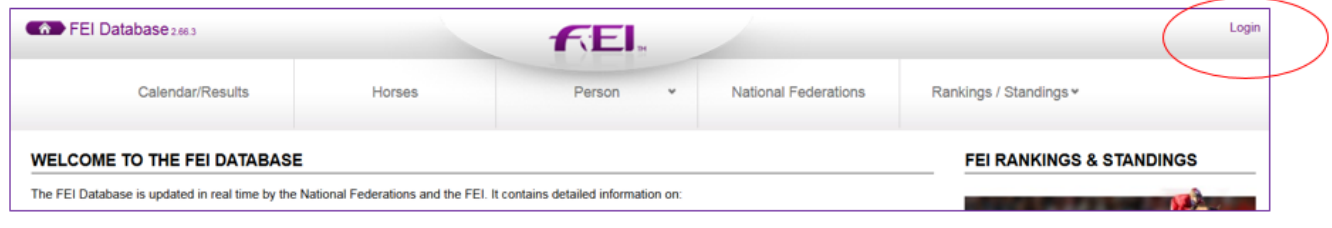

#### From the Calendar/ Results menu click on SEARCH

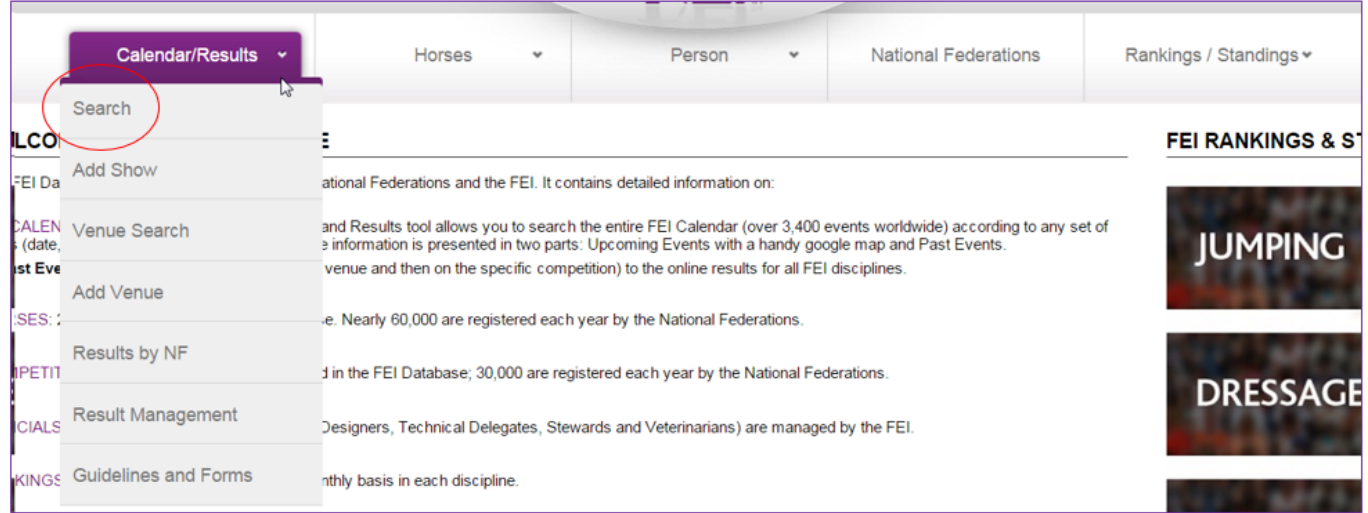

To search for some information, you have several search criteria at disposition – only one criteria can be filled in for an overall results or several criterias can be filled in for a specific search.

# **FEI Calendar**

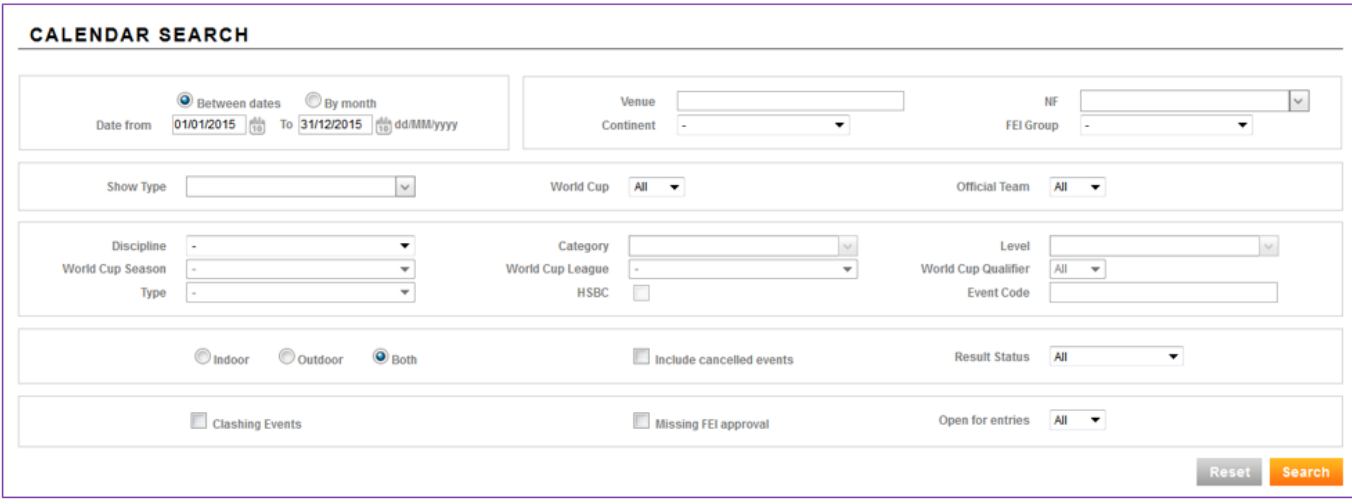

Once you filled in all needed criteria, you can click on the orange search button.

The result of your search will be displayed below the search criteria.

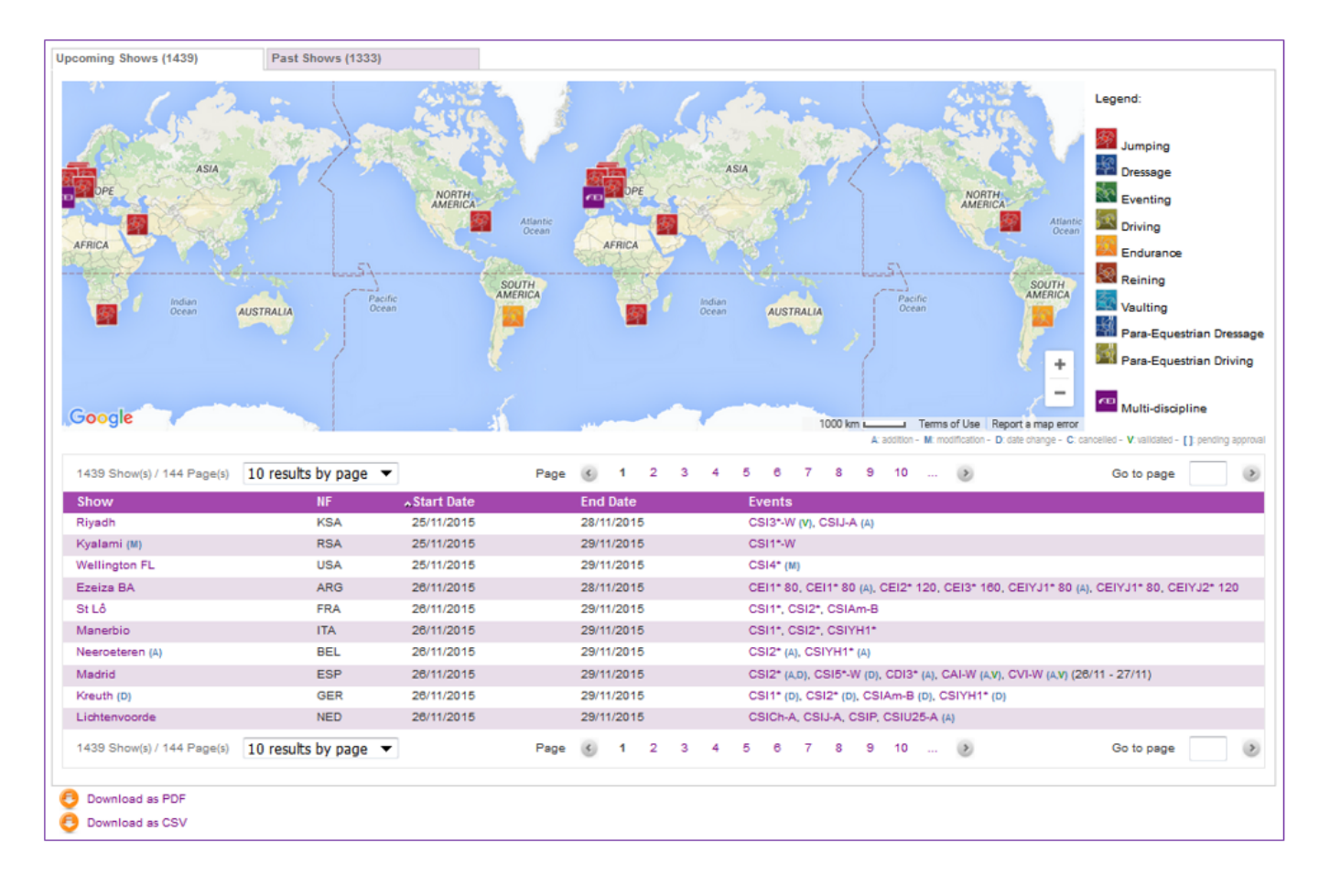

Page 2 / 3 **(c) 2024 Fédération Equestre Internationale <usersupport@fei.org> | 2024-05-07 23:28** [URL: https://howto.fei.org/content/24/17/en/how-to-search-an-event-on-the-fei-calendar.html](https://howto.fei.org/content/24/17/en/how-to-search-an-event-on-the-fei-calendar.html)

# **FEI Calendar**

Click on the Show name to open the Show detail.

Click on the FEI Event code to open the Event detail.

Unique solution ID: #1016 Author: Laurianne Last update: 2015-11-24 15:01

> Page 3 / 3 **(c) 2024 Fédération Equestre Internationale <usersupport@fei.org> | 2024-05-07 23:28** [URL: https://howto.fei.org/content/24/17/en/how-to-search-an-event-on-the-fei-calendar.html](https://howto.fei.org/content/24/17/en/how-to-search-an-event-on-the-fei-calendar.html)